## imagicle<sup>.</sup>

## **License Activation**

Imagicle Conversational AI offers two different license types:

- Chat license, based on number of users to be enabled to chat transactions.
- IVR license, based on maximum number of minutes you can engage ConvAl from Auto Attendant application

See screenshot below for new licenses appearance on UCX Suite License web page:

| Imagicle UCX Suite activation |          |         |   |              |                |            |                                         |
|-------------------------------|----------|---------|---|--------------|----------------|------------|-----------------------------------------|
| Activation mode               | Offline  |         |   |              |                |            | Switch to online or update your license |
| PRODUCT NAME                  | QUANTITY | METRIC  | ı | LICENSE TYPE | CARE TERM DATE | TERM DATE  | LICENSE STATUS                          |
| Conversational AI - Chat      | 10       | users   | 5 | Subscription | -              | 22/09/2023 | Licensed                                |
| Conversational AI - IVR       | 60       | minutes | 5 | Subscription | -              | 22/09/2023 | Licensed                                |

You can either decide to purchase one license, or both of them. When a Conversational AI license is enabled in Imagicle UCX Suite, relevant icon on web portal main menu changes as per below screenshot samples:

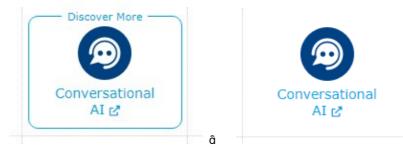

without ConvAl license

with ConvAl license

Without a ConvAI license, the menu option brings to a web page where you can register for a free demo. With a ConvAI license, the menu option brings to actual Imagicle Conversational AI Cloud web portal, where the admin user can login and apply configurations for own company.

## **Evaluation**

Currently, Imagicle does not offer an evaluation period for Conversational AI. Please contact Imagicle for more details.

## How to activate the license

To activate the license, follow the standard procedure you can find in the General configuration section.